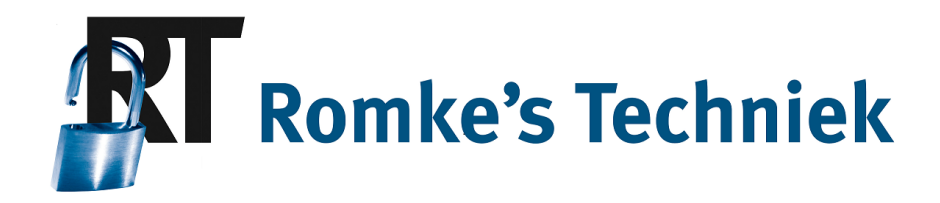

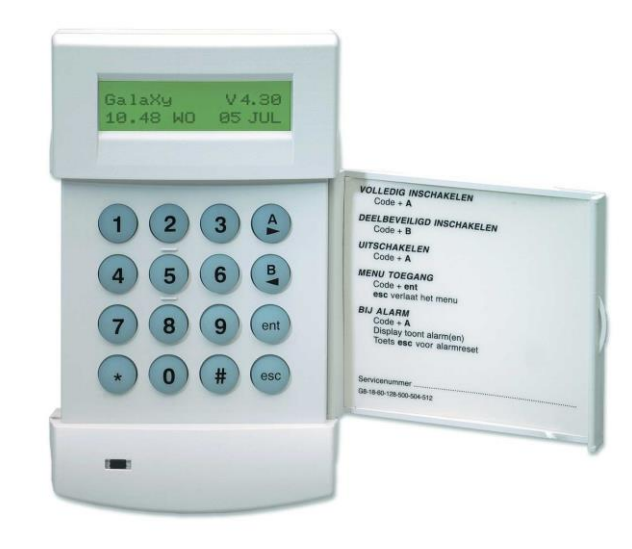

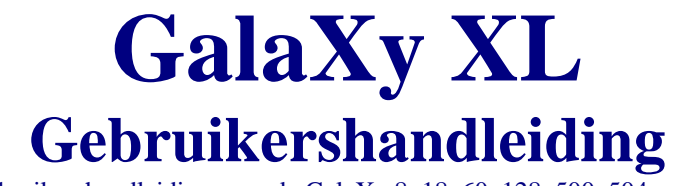

Gebruikershandleiding voor de GalaXy 8, 18, 60, 128, 500, 504 en 512

25-03-2003

GalaXy XL : 16.227

# *Inhoudsopgave*

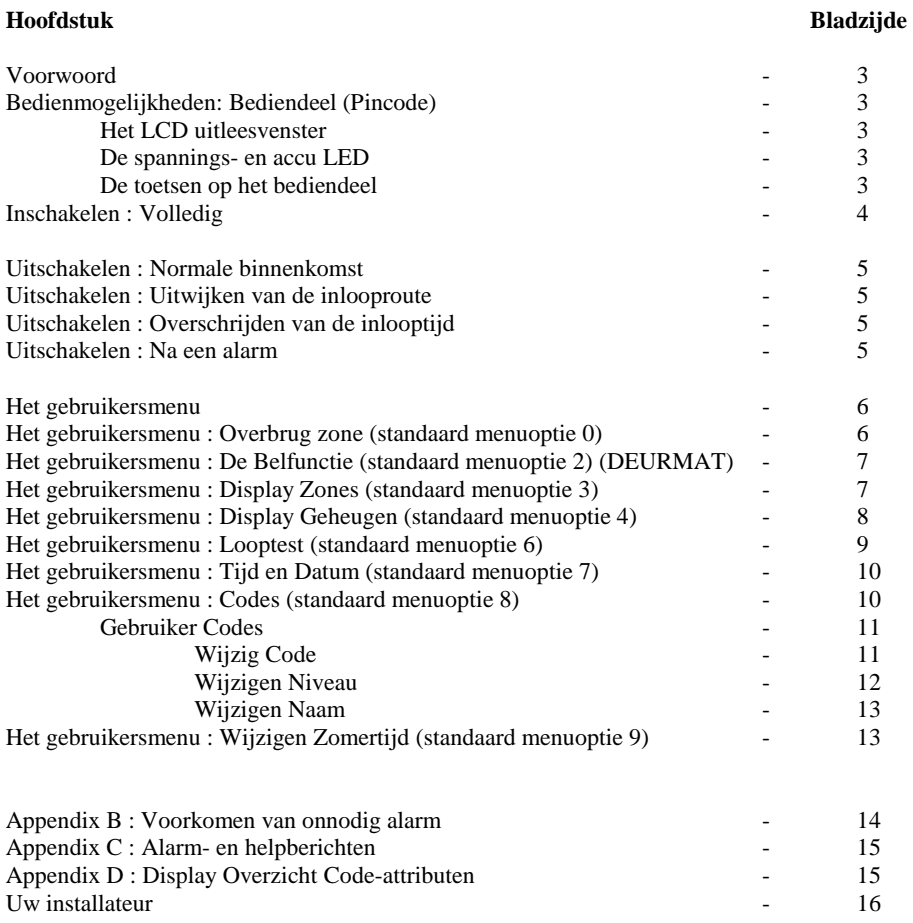

## *Voorwoord*

De GalaXy is een uiterst moderne en flexibele alarmmeldcentrale welke alle mogelijkheden biedt voor een perfect passend systeem. Deze gebruikershandleiding vermeldt alle benodigde informatie, nodig om uw systeem te bedienen. Wanneer het systeem niet geheel als in deze handleiding staat vermeld is geprogrammeerd, vraag dan uw installateur voor de eventuele wijzigingen. Het GalaXy systeem is snel en gemakkelijk te gebruiken door middel van duidelijke Nederlandse teksten in het display (uitleesvenster). Bewaar deze handleiding op een plek die niet voor een iedereen toegankelijk is!

## *Bedienmogelijkheden: Bediendeel (Pincode) Het LCD uitleesvenster*

Het GalaXy bediendeel heeft een 2x16 karakter LCD uitleesvenster. Dit uitleesvenster is van het type Super Twist wat uitlezing onder elke hoek mogelijk maakt. Ook het instralen van zonlicht e.d. vormt geen belemmering bij het aflezen.

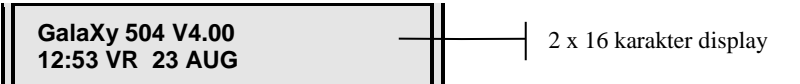

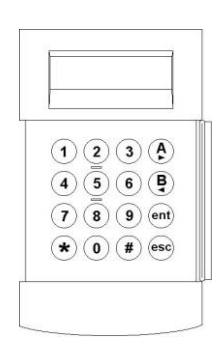

In dit uitleesvenster wordt informatie gegeven. Wanneer de gehele centrale is uitgeschakeld zal er een z.g. bannertekst verschijnen. Deze tekst is door uw installateur te programmeren en zal in de meeste gevallen de naam van de installateur vermelden. Is de gehele installatie ingeschakeld, dan is het scherm 'blanco' (tenzij anders afgesproken met uw installateur):

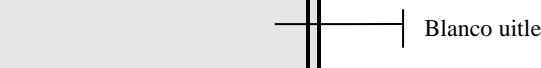

Blanco uitleesvenster : uw centrale is ingeschakeld

## *De spannings- en accu LED*

Het bediendeel is voorzien van een LED. Deze LED heeft de volgende betekenis:

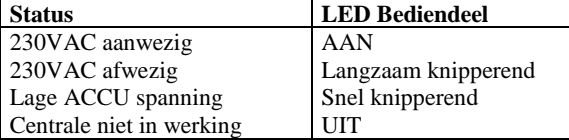

## *De toetsen op het bediendeel*

Op het GalaXy bediendeel bevinden zich verschillende toetsen. De toetsen [ 0 ] t/m [ 9 ] worden o.a. gebruikt voor het invoeren van uw persoonlijke code (Pincode) om het systeem in- of uit te schakelen. Alle toetsen zijn verlicht zodat deze ook in het donker goed zijn te vinden. Door de grootte van de toetsen en de onderlinge afstand wordt het nagenoeg onmogelijk per ongeluk twee toetsen tegelijk in te drukken. De toetsen hebben de volgende functies:

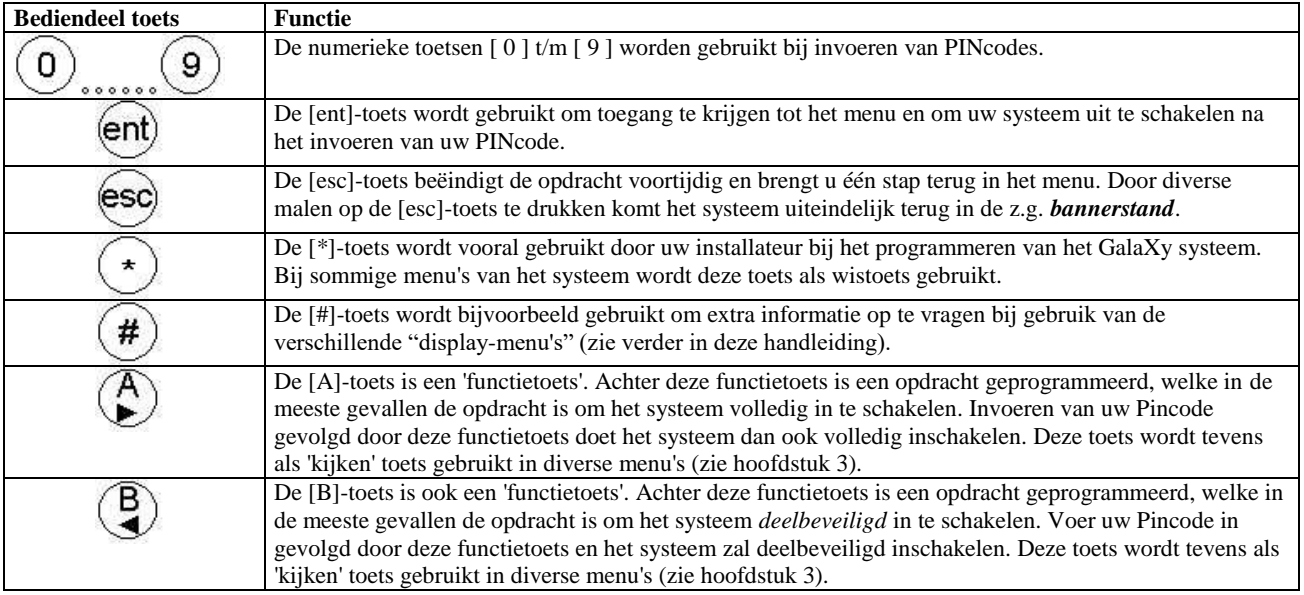

**Bannerstand :** *De stand waarin de gehele centrale is uitgeschakeld en het uitleesvenster de bannertekst laat zien* **Deelbeveiligd :** *De centrale is ingeschakeld, maar een aantal delen van het huis uit (bijv. slaapkamer) zijn daarvan uitgesloten.*

## *Inschakelen : Volledig*

Het is belangrijk eerst te controleren of alle ramen en deuren gesloten zijn en er niemand meer in het pand aanwezig is. Wanneer u dat gecontroleerd heeft kan het systeem worden ingeschakeld.

**Noot :** *als het systeem reeds is ingeschakeld moet u deze eerst uitschakelen voordat u weer vrij kunt rondlopen in uw pand / huis! Schakelt u niet eerst uit, is een alarm het gevolg.*

Voer uw Pincode in op het bediendeel:

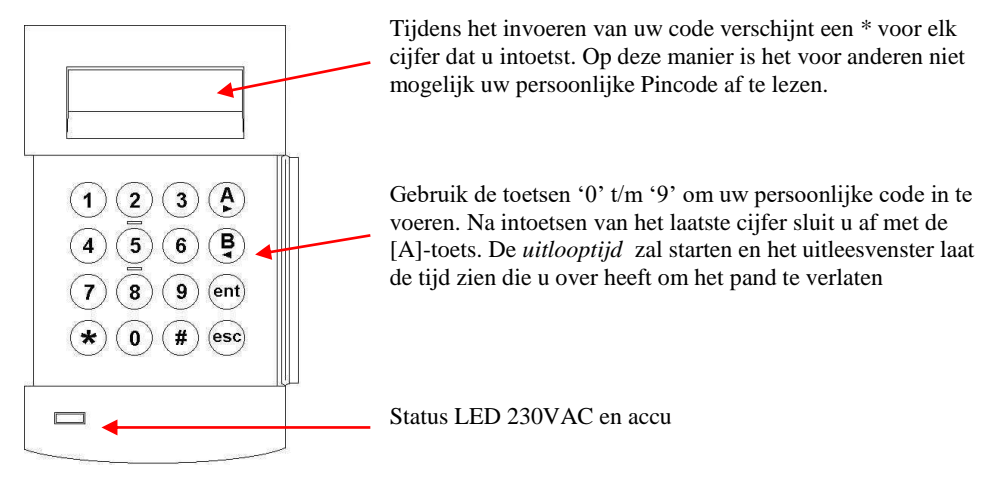

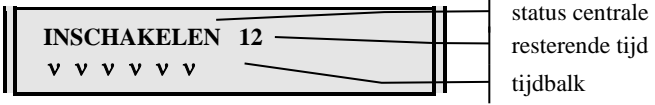

#### **Uitlooptijd :** *De tijd in seconden die u heeft om het pand te verlaten na het starten van de inschakelprocedure.*

Een akoestisch signaal is hoorbaar tijdens deze uitlooptijd. Wanneer alle ramen en deuren gesloten zijn en alle bewegingsmelders zijn 'in rust', zal de toon continu klinken. Het openen van een deur of raam of het activeren van een bewegingsmelder resulteert in een pulserend signaal. De uitlooptijd wordt dan opnieuw gestart.

#### **Bewegingsmelder :** *een sensor dat verschil in warmte 'ziet', en zodoende beweging kan detecteren.*

Wanneer geen continue maar een pulserende toon hoorbaar is tijdens de uitlooptijd, staan er één of meerdere zones open. Als één zone open staat, geeft het uitleesvenster aan welke zone open staat. Zones welke in de uitlooproute gesitueerd zijn, kunnen ook als " "open" worden aangegeven. Loop volgens de afgesproken route naar buiten, waarna de zones in rust zullen komen.

 **1002 VOLGZONE [esc] = STOPPEN**

**Zone :** *Raam- of deurcontact, bewegingsmelder etc.*

**Noot :** *Wanneer een zone is geopend, wordt de uitlooptijd gestopt. Pas als alle zones gesloten zijn, zal de uitlooptijd opnieuw starten. Een continue toon duidt aan dat alle zones gesloten zijn. Staat meer dan één zone open, dan geeft het uitleesvenster aan hoeveel zones er geopend zijn:*

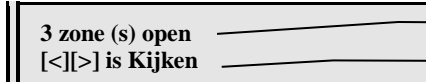

er staan 3 zones open gebruik de [A]- en [B]-toets om te kijken

Drukt u tijdens de pulserende toon op de [esc]-toets, zal de inschakelprocedure worden gestopt en vervalt het uitleesvenster terug in de z.g. bannerstand. U kunt dan in alle rust de openstaande zones sluiten. Na het sluiten van de laatste zone voert u nogmaals uw Pincode in, gevolgd door de [A]-toets. De uitlooptijd wordt gestart.

Wanneer (in dit voorbeeld) alle drie de zones worden gesloten tijdens de pulserende toon, zal de uitlooptijd opnieuw starten. Als alle zones gesloten zijn en een continue toon hoorbaar is, verlaat u het pand via de afgesproken uitlooproute. Het systeem zal inschakelen als de gehele uitlooptijd verstreken is, of wanneer u vóór het verstrijken van de uitlooptijd via de *Laatste Deur* het pand verlaat. De *Laatste Deur* is in de meeste gevallen uw voordeur. Wanneer hier een magneetcontact is geplaatst krijgt deze deur een speciale Laatste Deur functie. Zodra u de deur opent en weer achter u sluit (na het inschakelcommando van het systeem) zal de resterende uitlooptijd direct worden gestopt en schakelt het systeem direct in. *Na circa vier seconden zijn twee luide pieptonen hoorbaar, waarna het systeem volledig ingeschakeld.* U kunt het pand nu alleen binnentreden via de afgesproken inlooproute. Betreedt u het pand via een andere route, is een volledig alarm het gevolg!

**Uitlooproute :** *De route die u dient aan te houden om, vanaf het bediendeel, het pand te verlaten.*

#### *Uitschakelen : Normale binnenkomst*

Als u de Laatste Deur (tegelijk eerste) heeft geopend om uw pand te betreden, zal een pulserend signaal hoorbaar zijn uit het bediendeel om aan te duiden dat de inlooptijd is gestart. Loop direct naar het bediendeel en voer rustig uw Pincode in gevolgd door de [A]-toets om het systeem uit te schakelen. Als u onverhoopt een onjuiste code heeft ingevoerd, verschijnt de volgende melding op het uitleesvenster:

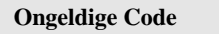

Na deze melding probeert u het nogmaals. Zodra het uitschakelen is gelukt, stopt de uitlooptijd en het piepen van de buzzer. De normale bannertekst verschijnt op het bediendeel venster.

**Noot :** *Voor elke toets die u indrukt verschijnt een \* op het uitleesvenster.* **Noot :** *Als u 6 maal een onjuiste code invoert is een volledig alarm het gevolg!*

#### *Uitschakelen : Uitwijken van de inlooproute*

Wanneer u het pand binnentreedt moet u zich via de afgesproken inlooproute naar het bediendeel begeven. Wijkt u af van deze route en activeert u daarbij een niet-vertraagde zone, is een volledig alarm het gevolg!

**Vertraagde zone :** *een zone die bij activeren tijdens de inlooptijd geen alarm heeft.*

#### *Uitschakelen : Overschrijden van de inlooptijd*

Het systeem moet na binnenkomst binnen een bepaalde (afgesproken) tijd worden uitgeschakeld. Wanneer de inlooptijd is gestart en het systeem wordt binnen deze tijd niet uitgeschakeld, is een volledig alarm het gevolg!

**Noot :** *Om u er op te attenderen dat de inlooptijd bijna is verstreken zal de toon sneller gaan pulseren bij het verstrijken van 75% van de geprogrammeerde inlooptijd.*

#### *Uitschakelen : Na een alarm*

Om een alarmmelding uit te schakelen voert u uw persoonlijke Pincode in gevolgd door de [A]-toets (als bij een normale uitschakeling). Heeft er één alarm plaatsgevonden meldt het uitleesvenster deze melding. Als voorbeeld een melding van het overschrijden van de inlooptijd:

 **10:17 DO 28 JUL TYD OVRS.**

Wanneer meerdere alarmen hebben plaatsgevonden, meldt het uitleesvenster het aantal alarmen:

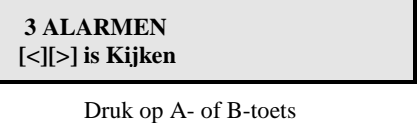

 **10:29 DO 28 JUL 1012 INBRAAK 1** 

Afwisselende Info

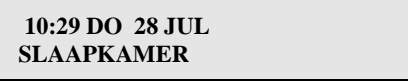

Met de melding BEGIN en EINDE wordt de eerste en de laatste alarmmelding kenbaar gemaakt.

Wanneer u alle meldingen heeft gezien drukt u op de [esc]-toets om het uitleesvenster in de bannerstand te zetten. Wanneer u na 2 minuten niet op de [esc]-toets heeft gedrukt, zal het uitleesvenster automatisch in de bannerstand vervallen. Staat er nog een zone open, dan wordt dit in het uitleesvenster aangegeven. Wanneer de zone niet sluit, raadpleeg dan uw installateur.

#### *Het gebruikersmenu*

Om functies als Tijd, Datum, Pincodes e.d. te wijzigen, is een speciaal gebruikersmenu aanwezig. In dit gebruikersmenu kunnen maximaal 10 menuopties worden opgenomen (afhankelijk van het type centrale en het niveau van de Pincode). Na het invoeren van uw Pincode, gevolgd door de [ent]-toets, is de eerste menuoptie zichtbaar. Selecteer met de [A]- en [B]-toets de gewenste menuoptie en bevestig uw keus met de [ent]-toets. Hieronder volgt een uitleg over de meest voorkomende menuopties.

#### *Het gebruikersmenu : Overbrug zone (standaard menuoptie 0)*

Met deze optie is het mogelijk bepaalde zones (deuren, ramen e.d.) tijdelijk uit te schakelen voordat u het systeem inschakelt. Voer uw Pincode in, gevolgd door de [ent]-toets. Selecteer met de [A]- of [B]-toets de menuoptie [0 = OVERBRUG ZONE] en druk weer op de [ent]-toets. Het volgende uitleesvenster is zichtbaar:

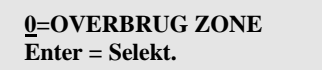

Druk op de [ent]-toets om in het Overbruggen menu te stappen. Het uitleesvenster kan de volgende melding tonen:

#### **1001 LAATSTE #=OVRBRG ENT=AAN**

Op de eerste regel staat de zonefunctie, wisselend met de omschrijving. U kunt met de [A]- en [B]-toets naar de gewenste zone(s) stappen. Druk op de [#]-toets om de zone te overbruggen. Druk weer op de [#]-toets om de zone weer uit de overbrugging te halen. Na het overbruggen met de [#]-toets is het volgende zichtbaar:

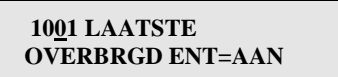

Desgewenst kunnen met de [A]- en [B]-toets meerdere zones worden geselecteerd om te worden overbrugd. Met de [esc]-toets verlaat u dit menu. Geselecteerde zones zijn direct overbrugd. De zones zijn overbrugd totdat de centrale of het blok weer wordt uitgeschakeld.

**Noot :** *Indien u gebruik maakt van de GalaXy 512 centrale, kan slechts één zone tegelijk worden overbrugd.*

**Noot :** *Een overbrugging is direct van kracht na het selecteren van een zone.*

Wanneer u, na het overbruggen, op de [ent]-toets drukt zal het systeem inschakelen en is het uitloopsignaal hoorbaar. Het uitleesvenster meldt het aantal overbrugde zones:

 **1 ZONES OVB 14** 

**Let op :** *De overbrugde zones zijn niet actief en geven geen alarmmelding wanneer deze worden geactiveerd!*

**Noot :** *Indien de centrale weer wordt uitgeschakeld, zijn de zones niet meer overbrugd.* 

Het kan zijn dat sommige zones niet overbrugd mogen worden. Deze niet-overbrugbare zones zijn dan ook niet in deze menuoptie zichtbaar. Alle handelingen die u verricht worden in het interne geheugen van de GalaXy geregistreerd. Met de [esc]-toets verlaat u dit menu.

## *Het gebruikersmenu : De Belfunctie (menu 2)*

Met deze optie kan de (geprogrammeerde) belmode worden aan- of uitgezet. Als de belmode is ingeschakeld, laat het bediendeel bij activatie van een geselecteerde zone twee pieptonen horen. Uw installateur programmeert per zone of deze meedoet met de belfunctie. U als gebruiker kan de belmode in het geheel in- of uitschakelen.

Voer uw Pincode in, gevolgd door de [ent]-toets. Selecteer met de [A]- of [B]-toets de menuoptie [2 = BELFUNCTIE] en druk weer op de [ent]-toets. Het volgende uitleesvenster is zichtbaar:

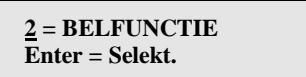

Druk op de [ent]-toets om deze menuoptie te selecteren. Het volgende uitleesvenster verschijnt:

 **BEL MODE**  $\underline{\mathbf{0}} = \mathbf{UIT}$ 

Om de belmode in te schakelen drukt u op [1] gevolgd door [ent]. Druk op [0] gevolgd door [ent] om de belmode uit te schakelen.

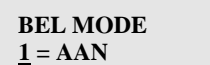

Met de [esc]-toets verlaat u dit menu.

### *Het gebruikersmenu : Display Zones (menu 3)*

Met deze menuoptie kunnen diverse zones worden gecontroleerd / bekeken op hun functie, status en omschrijving. Voer uw Pincode in, gevolgd door de [ent]-toets. Selecteer met de [A]- of [B]-toets de menuoptie [3 = DISPLAY ZONES] en druk weer op de [ent] toets. Het volgende uitleesvenster is zichtbaar:

#### **3=DISPLAY ZONES Enter = Selekt.**

Druk op de [ent]-toets om dit menu te selecteren. Het volgende uitleesvenster verschijnt:

 **1011 GESLOTEN Keukendeur**

Wanneer u op de [#]-toets drukt, verschijnt er technische informatie over deze zone:

$$
10\underline{11} \text{ GESLOTEN} 13.58V 994\Omega
$$

Met de [A]- en [B]-toets stapt u langs de aangesloten zones van uw systeem. Ook is het mogelijk direct het gewenste zonenummer in te voeren. Met de [esc]-toets verlaat u dit menu.

#### *Het gebruikersmenu : Display Geheugen (menu 4)*

Met deze optie kunnen de diverse gebeurtenissen worden bekeken die worden bewaard in het geheugen van de GalaXy centrale. Een gebeurtenis is bijv. een in- of uitschakeling van het systeem, een alarmmelding etc. Voer uw Pincode in, gevolgd door de [ent]-toets. Selecteer met de [A]- of [B]-toets de menuoptie [4 = DISPLAY GEH.] en druk weer op de [ent]-toets. Het volgende uitleesvenster is zichtbaar:

```
 4 = DISPLAY GEH.
 Enter = Selekt.
```
Druk op de [ent]-toets om dit menu te selecteren.

```
 10:27 MA 03 OKT
 ZNE OVERB Piet
```
Op de eerste regel verschijnt de tijd en datum van de gebeurtenis, op de tweede regel de gebeurtenis zelf. Druk op de [A]-toets om recente gebeurtenissen te bekijken, met de [B]-toets stapt u terug in het gebeurtenissen geheugen. Om snel naar een bepaalde datum te stappen houdt u de [A]- of [B]-toets langer ingedrukt. Op de bovenste regel verschijnt versneld de datum. Bij de juiste datum aangekomen laat u de toets los.

De [#]-toets kan bij sommige meldingen worden gebruikt om extra informatie te verkrijgen. Zo is het bijvoorbeeld mogelijk om bij zones de omschrijving te zien:

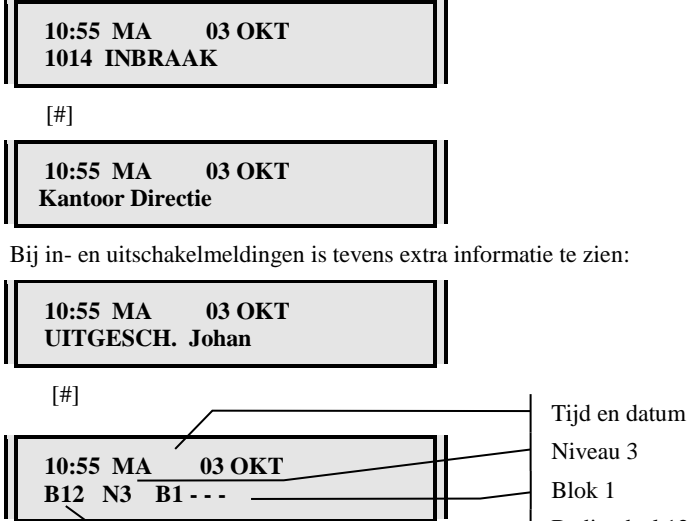

Bediendeel 12

De omvang van het geheugen is afhankelijk van uw systeem (aantal gebeurtenissen):

 $\mathbf{H}$  . .

## *Het gebruikersmenu : Looptest (menu 6)*

Met deze menuoptie kunt u de aangesloten zones testen op hun juiste werking zonder dat de centrale ingeschakeld hoeft te worden. Voer uw Pincode in, gevolgd door de [ent]-toets. Selecteer met de [A]- of [B]-toets de menuoptie [6 = LOOPTEST] en druk weer op de [ent]-toets. Het volgende uitleesvenster is zichtbaar:

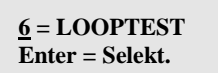

Druk op de [ent]-toets om dit menu te activeren.

 **1 = TEST ALLE ZNS 2 = SELEKTEER ZNS**

Wanneer u alle aangesloten zones wilt testen drukt u op toets [1].

 **LOOPTEST AKTIEF [ESC] = STOPPEN**

Wanneer u een aantal zones wilt selecteren drukt u op toets [2].

 **1001 LAATSTE # = TEST ENT = START**

Met de [A]- en [B]-toets stapt u naar de zone die u wilt testen. Aangekomen bij de gewenste zone drukt u op de [#]-toets om de desbetreffende zone voor de looptest te selecteren. Herhaal dit voor andere te selecteren zones. Druk op de [ent]-toets om de looptest te starten.

 **1001 LAATSTE InTest ENT = START**

Als u de diverse zones heeft getest, drukt u op de [#]-toets om de geteste zones te bekijken:

 **LOOPTEST AKTIEF [ESC] = STOPPEN**

[#]

 **3 ZONES GETEST [<] [>] is kijken**

Met de [A]- en [B]-toets stapt u langs de geteste zones:

 **1011 INBRAAK Keukendeur**

Met de [esc]-toets verlaat u het menu.

**Noot :** *Indien uw GalaXy centrale in twee of meer blokken is gedeeld, zal op het uitleesvenster eerst gevraagd worden in welk blok de looptest uitgevoerd moet worden. Maak uw keuze (selecteer eventueel eerst met de [A]- en [B]-toets de gewenste blokgroep) en bevestig dit met de [ent]-toets. Hierna kan eventueel de selectie van zones plaatsvinden.*

## *Het gebruikersmenu : Tijd en Datum (menu 7)*

Met deze optie kunt u de tijd en datum van de GalaXy instellen. Voer uw Pincode in, gevolgd door de [ent]-toets. Selecteer met de [A]- of [B]-toets de menuoptie [7 = TIJD EN DATUM] en druk weer op de [ent]-toets. Het volgende uitleesvenster is zichtbaar:

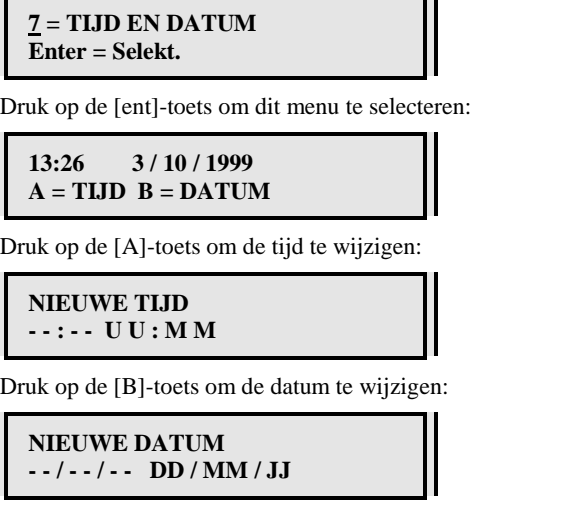

Na circa 3 seconden wachten is de invoer verwerkt. De [esc]-toets brengt u uit dit menu.

#### *Het gebruikersmenu : Codes (menu 8)*

Met deze optie kunt u de diverse gebruikerscodes van de GalaXy programmeren of wijzigen. Hieronder is een overzicht van de menustructuur weergegeven. Naast de te gebruiken Pincodes kunnen diverse parameters ingesteld worden, om zo iedere gebruiker de juiste toegangsrechten te geven. Let goed op de mogelijkheden van uw centrale.

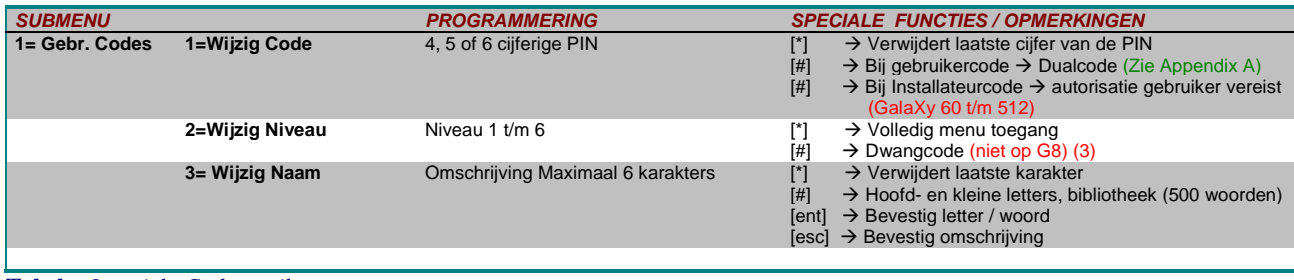

**Tabel :** *Overzicht Code-attributen*

Voer uw Pincode in, gevolgd door de [ent]-toets. Selecteer met de [A]- of [B]-toets de menuoptie [8 = WIJZIG CODES] en druk weer op de [ent]-toets. Druk op de [ent]-toets om dit menu te selecteren. Kies daarna m.b.v. de [A]- en [B]-toets het gewenste submenu waarin u de parameters wil wijzigen.

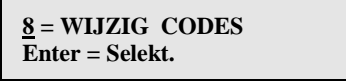

*Zie Appendix D voor een uitgebreid overzicht van alle symbolen welke kunnen worden weergegeven bij een code*

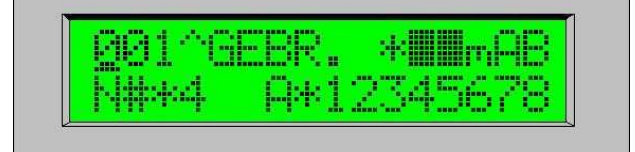

## *Gebruiker Codes (menu 8.1)*

Het eerste submenu is voor het instellen van codes:

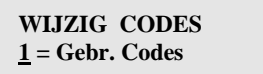

Na indrukken van de [ent]-toets verschijnt de eerste codeplaats. Stap met de [A]- en [B]-toets naar de gewenste codeplaats en druk op de [ent]-toets. Het uitleesvenster toont nu de eerste sub-menuoptie welke bedoeld is voor het wijzigen van gebruikercodes en de daarbij horende parameters. Na het indrukken van de [ent]-toets kan u voor de gekozen code de verschillende parameters wijzigen. *Zie Appendix D voor een uitgebreid overzicht van alle symbolen welke kunnen worden weergegeven bij een code.*

#### *Wijzig Code (menu 8.1.1)*

Stap met de [A]- of [B]-toets naar optie 1 (WIJZIG CODE) en druk op [ent] :

 **Enter = Selekt. 1 = WIJZIG CODE**

[ent]

 **001 CODE - - - - > -**

Voer de Pincode in (4, 5 of 6 cijferig) en sluit af met [ent]. Voer een \* in om de code te verwijderen.

 **001 CODE - - - - > 9 7 5 7 -**

**Dualcode :** *Druk bij het invoeren van de code op de [#]-toets om een dualcode te creëren. Als er dualcodes zijn geprogrammeerd moeten bij in- en uitschakelen twee codes worden ingevoerd.*

 **001 CODE - - - - > # 9 7 5 7 -**

## *Wijzigen Niveau (menu 8.1.2)*

Stap met de [A]- of [B]-toets naar optie 2 (WIJZIG NV) en druk op [ent]:

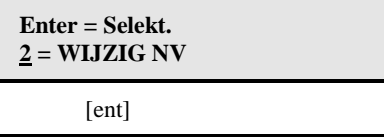

#### **001 CODENIVO > - 4**

Voer het gewenste codeniveau in gevolgd door de [ent]-toets:

$$
\frac{0.01}{2} > 5
$$

De niveaus voor de codes hebben de volgende betekenissen:

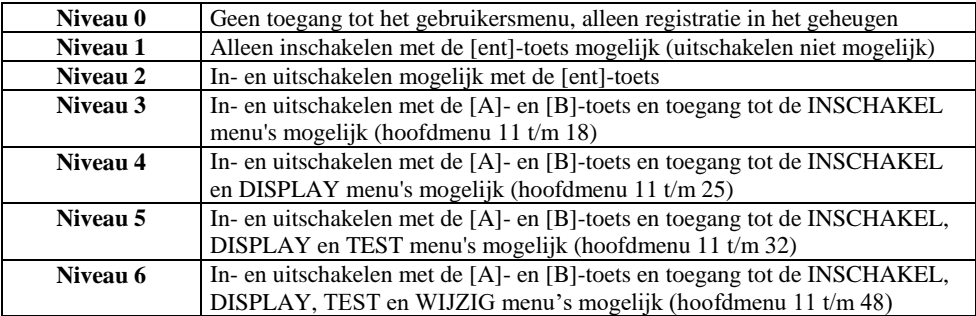

**Tabel :** *In te stellen niveau en mogelijkheden daarmee*

**Extra functies :** *Indien bij het invoeren van het niveau op \* wordt gedrukt, zal deze gebruiker het volledige menu kunnen bedienen (tot zover het niveau dit toelaat). Indien bij het invoeren van het niveau op # wordt gedrukt, zal bij gebruik van deze code een overval melding naar de meldkamer worden gestuurd.*

$$
\frac{0.01}{1000} > *5
$$

## *Wijzigen Naam (menu 8.1.3)*

Naast de Pincode en het niveau kan per code een naam van maximaal 6 karakters worden ingevoerd. Dit is vooral gemakkelijk bij het terugzoeken van de diverse in- en uitschakelmeldingen in het gebeurtenissengeheugen van de GalaXy. Stap met de [A]- en [B] toets naar optie 3 (WIJZIG NAAM) en druk op [ent]:

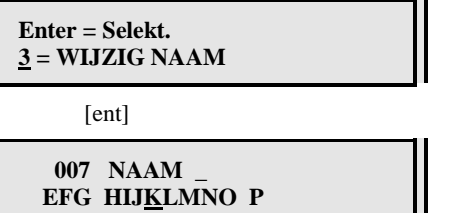

Op de onderste regel verschijnen de te selecteren karakters. Kies m.b.v. de [A]- en [B]-toets het gewenste karakter, en bevestig uw keus met de [ent]-toets. Met de [\*]-toets kunt u gekozen karakters eventueel wissen. Met de [#]-toets kiest u tussen grote / kleine letters.

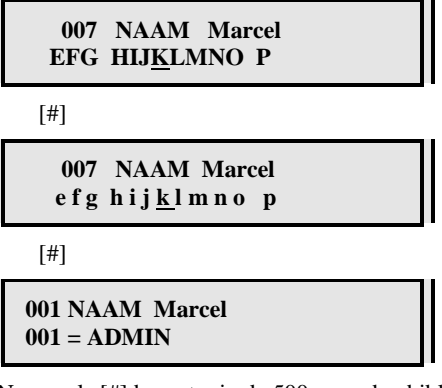

Nogmaals [#] brengt u in de 500-woorden bibliotheek (vanaf GalaXy 18). Deze bibliotheek wordt door uw installateur gebruikt bij het programmeren van de diverse zoneomschrijvingen. Wanneer de complete naam is ingevoerd, druk dan op de [esc]-toets.

### *Het gebruikersmenu : Wijzigen Zomertijd (menu 9)*

Uw GalaXy centrale zal zich automatisch aan de zomertijd aanpassen. Indien dit niet op de correcte datum gebeurt, kunt u dit zelf aanpassen. De GalaXy centrale zal de klok automatisch een uur terug / vooruit zal zetten.

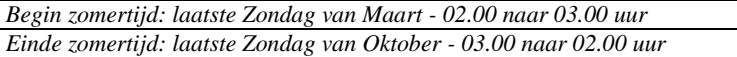

Voer uw Pincode in, gevolgd door de [ent]-toets. Selecteer met de [A]- of [B]-toets de menuoptie [9 = ZOMERTIJD] en druk weer op de [ent]-toets. Het volgende uitleesvenster is zichtbaar:

 **9 = ZOMERTIJD Enter = Selekt** [ent]

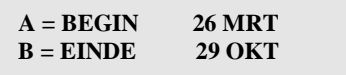

Voor het wijzigen van de begindatum drukt u op de [A]-toets:

$$
\begin{array}{c}\n\textbf{NIEUWE DATUM} \\
\textbf{-}\textit{1}\leftarrow\textbf{D}\textbf{D}\textit{1}\textbf{M}\textbf{M}\n\end{array}
$$

Voer de begindatum in. Voer eerst de dag en daarna de maand in. Na het invoeren van de correcte datum zal het uitleesvenster opnieuw de begin- en einddatum tonen. Voor het wijzigen van de einddatum drukt u op de [B]-toets.

## *Appendix B : Voorkomen van onnodig alarm*

Onnodig alarm, het woord zegt het al, is vaak onnodig en kan meestal worden voorkomen wanneer u zich aan de volgende punten houdt:

- Lees de handleiding nauwkeurig na voordat u het systeem gaat gebruiken.
- Voordat u het pand verlaat moeten alle ramen en deuren gesloten zijn.
- Wanneer er drukgevoelige matten worden gebruikt, wees er dan zeker van dat er geen zware objecten op staan, of op kunnen vallen.
- Bij gebruik van warmtegevoelige bewegingsmelders (PIR's) is het van groot belang dat de bewaakte ruimte vrij is van huisdieren, ratten, muizen e.d.
- Ook andere objecten als uithangborden of ander reclamemateriaal dat kan gaan bewegen moet worden vastgezet. Alle onnodige ventilatiesystemen moeten worden uitgezet.
- Verlaat het pand altijd via de afgesproken uitlooproute. Dit geldt ook voor binnenkomst.
- Wees voorzichtig met de apparatuur en zorg dat deze niet beschadigen kan.
- Houdt uw installateur op de hoogte van interne verhuizingen wanneer u ook maar enigszins het vermoeden heeft dat dit invloed kan hebben op het GalaXy systeem.
- Bij alarmmeldingen e.d. altijd uw installateur in kennis stellen zodat deze, indien nodig, aanpassingen kan aanbrengen.
- Wanneer de in- en uitschakelingen worden bewaakt door een meldkamer, vergeet deze dan niet voortijdig in te lichten wanneer u over gaat werken.
- Het GalaXy systeem is voorzien van een backup accu welke de GalaXy van stroom voorziet bij een uitval van de netspanning (230VAC). De accu gaat echter niet eeuwig mee en het is daarom zeer belangrijk dat de netspanning zo snel mogelijk weer wordt teruggezet op het systeem. De accu wordt opgeladen als de netspanning aangesloten is.

# *Appendix C : Alarm- en helpberichten*

**Ander bediendeel in gebruik**

• U kunt maar één bediendeel tegelijkertijd gebruiken, wacht tot ander bediendeel vrij is.

#### **CENTRALE IS IN ALARM**

• De centrale bevindt zich in een alarmtoestand. Voer uw Pincode in gevolgd door [ent].

# **PANIEK RESET GEVRAAGD**

• Het paniekalarm moet met een juiste code worden gereset.

**SABOTAGE RESET GEVRAAGD**

• Het sabotagealarm moet met een juiste code worden gereset.

#### **GEEN TOEGANG**

Geen toegang tot dit menu of deze optie.

#### **Ongeldige Optie Gekozen**

• U heeft een foutieve invoer gedaan, probeer het opnieuw.

#### **Ongeldige Code**

• U heeft een onjuiste Pincode ingevoerd, probeer het opnieuw.

**Deze optie is niet aanwezig**

U heeft een optie gekozen die niet aanwezig is.

#### **GEEN TOEGANG**

Uw code staat in een tijdzone, u heeft geen toegang!

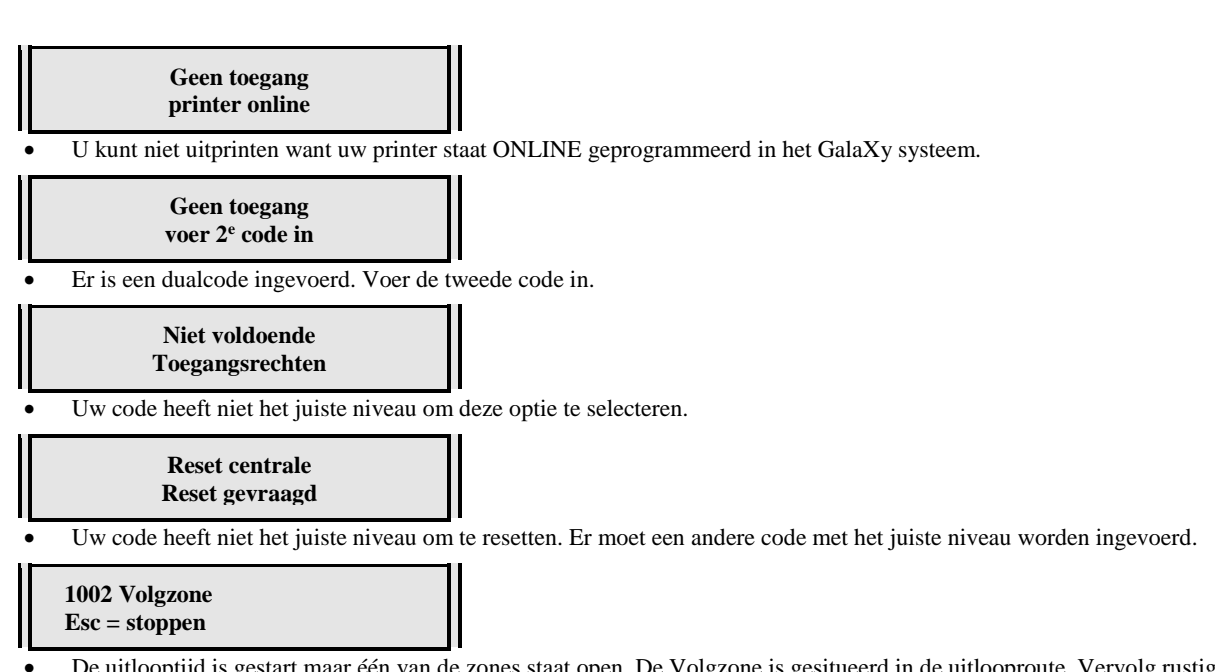

• De uitlooptijd is gestart maar één van de zones staat open. De Volgzone is gesitueerd in de uitlooproute. Vervolg rustig de uitlooproute en wacht op de inschakelbevestiging.

## *Appendix D : Display Overzicht Code-attributen*

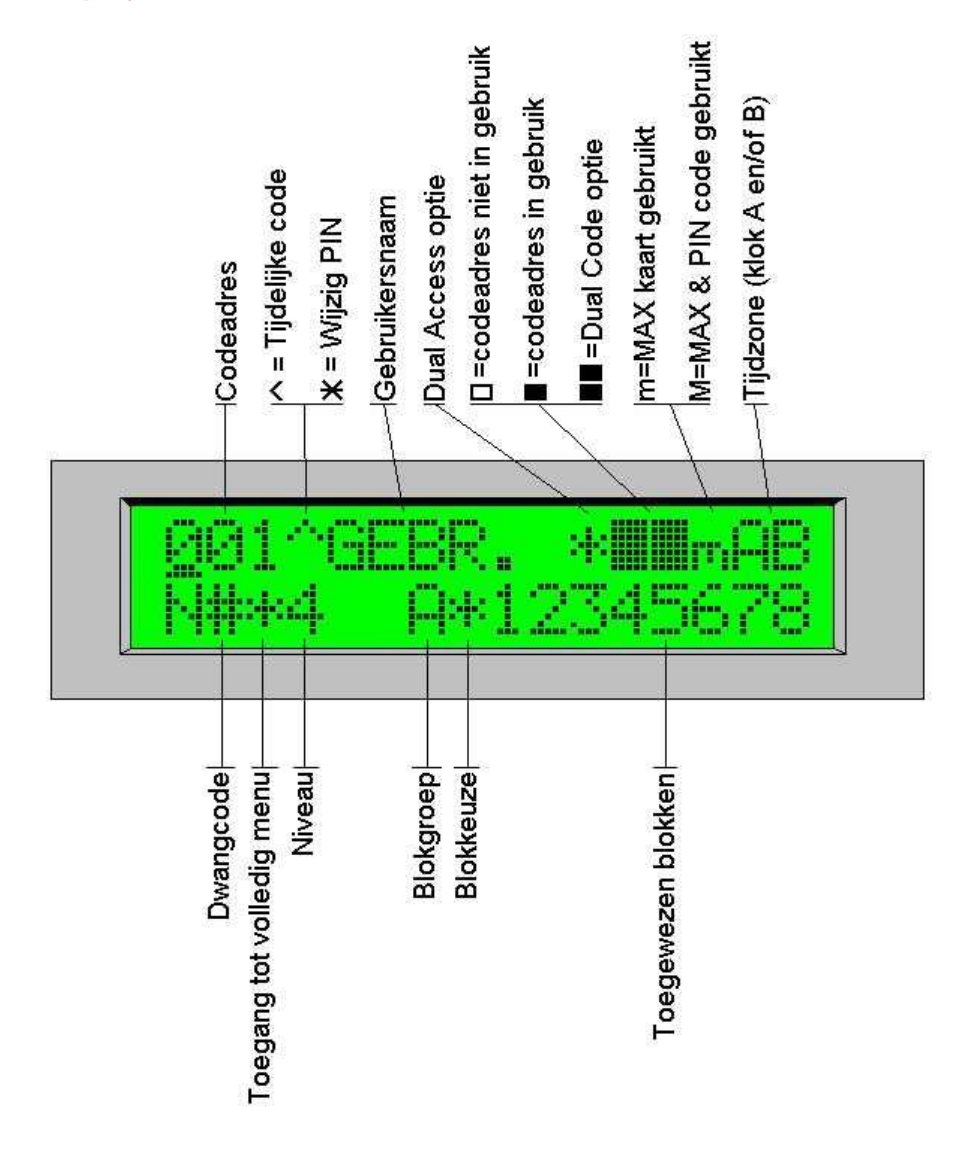

## *Uw installateur*

Naam Romke's Techniek Adres Postbus 1 Woonplaats Hillegom Telefoon 0252-515658 (kantooruren) Telefoon 0252-515658 (overige uren) Telefax 084-8381035 Meldkamer SMC: 088-6789988

Ondanks alle, aan de samenstelling van deze handleiding, bestede zorg, kan noch de auteur, noch de uitgever enige aansprakelijkheid aanvaarden voor eventuele schade die zou kunnen voortvloeien uit enige fout die in deze handleiding zou kunnen voorkomen.

25-03-2003

GalaXy XL : 16.227